# **JSON over HTTP (POST)**

# **NETIO M2M API protocols docs**

# **Protocol version: JSON Version 2.3**

# **Short summary**

JSON over HTTP(s) protocol is a file-based M2M API protocol, where the NETIO device is a HTTP(s) server and the client downloads or uploads one text file document in the json format to control the NETIO power outputs (230V power sockets or IEC-320 power outlets 110/230V).

- In default there is not HTTPs enabled. Only HTTP. Just some NETIO devices (PowerPDU 4C) supports HTTPs secured version.
- For some NETIO devices the protocol also includes energy metering values.
- For NETIO PowerDIN 4PZ the protocol also support DI inputs states and counters.
- The JSON protocol must be enabled first in the WEB configuration of the respective device. For details, see the "NETIO WEB configuration" chapter.
- This protocol is HTTP(s) based. There can be used different port than 80 for device web configuration. Check the product manual
- Username and password to access the file is hidden in the HTML header. There can be different username & password for the read and write access. Default configuration is read/write for the user=netio password=netio.
- With write (**netio.json** file upload by http post) the device send you back the current (updated) json answer content in the same structure as the netio.json file.

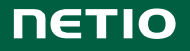

# **Supported devices**

**NETIO 4x Linux based devices**: networked power sockets with LAN / WiFi connectivity.

- NETIO PowerPDU 4C
- NETIO 4, 4All (obsolete products)

*NETIO 4x firmware – 3.0.1 and later*

**Standard NETIO devices**: networked power sockets with LAN / WiFi connectivity.

- NETIO **PowerCable REST 101x** *(Energy metering)*
- NETIO **PowerBOX 3Px**
- NETIO **PowerBOX 4Kx** *(Energy metering)*
- NETIO **PowerDIN 4KZ** *(Energy metering)*
- NETIO **PowerPDU 4PS**
- NETIO **PowerPDU 8QS** *(Energy metering)*
- *Note: Firmware – 3.0.1 and later, There have to be enabled Telnet protocol (1 protocol only supported in one time)*
- *Note: This document provides basic info about the M2M API protocol. Other device functions are described in the product manual.*

# **Quick start with json & NETIO**

#### **READ function - status**

Read a **netio.json** file from your NETIO by HTTP(s) **GET**: http(s)://<netioIP>/netio.json Example: http://192.168.1.1/netio.json

#### **WRITE function - control**

Upload the following json file by HTTP(s) **POST** to: http(s)://<netioIP>/netio.json Example: http://192.168.1.1/netio.json

#### **netio.json file (command to switch Power output 1 to ON):**

```
{
    "Outputs":[
         {
             "ID":1,
             "Action":1
         }
    ]
}
```
*If the netio.json file & command is accepted, then NETIO device returns Status Code "200 OK" and status json file.* 

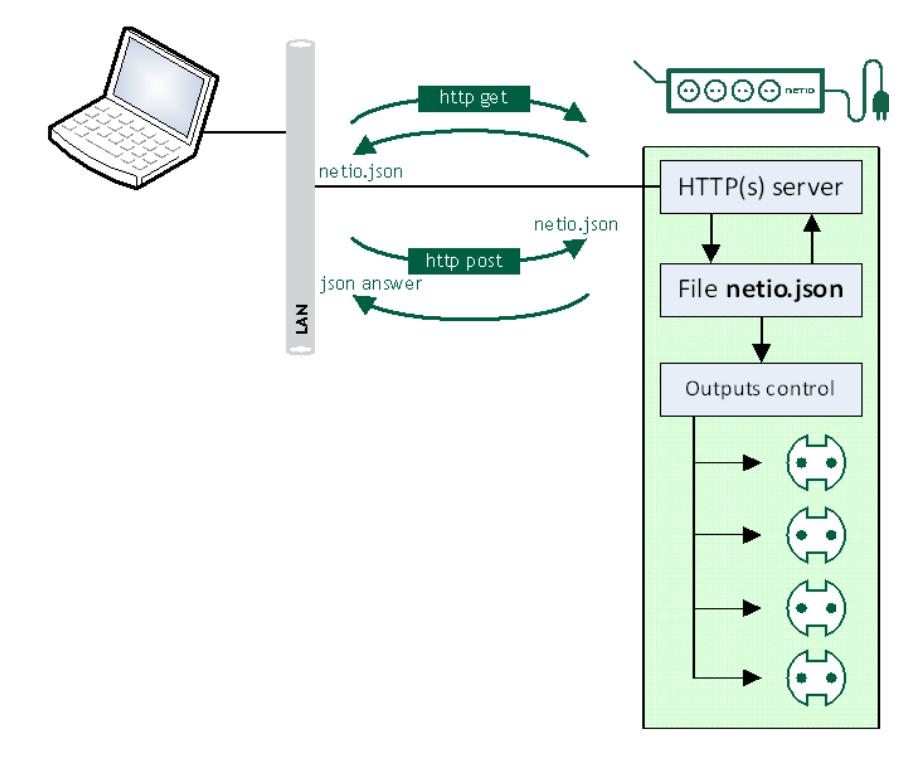

## **Security issues**

Do not use default usernames and passwords! Keep your Ethernet and WiFi networks secured.

# **General NETIO output functions**

# **Output status – "read" function**

- **0** Power **OFF**
- $\bullet$  **1** Power **ON**

## **Output actions – "write" function**

- **0 –** Turn **OFF**
- **1 –** Turn **ON**
- **2 –** Short OFF delay (restart)
- **3 –** Short ON delay
- **4 –** Toggle (invert the state)
- **5 –** No change
- **6 –** Ignored (return value from reading the tag) Actual output value is in "State" tag (0 / 1).

## **Short ON / OFF delay**

This command switches a power output On / Off for a defined time. It is useful for example to powercycle a server with a defined switch-off time, or to switch on a pump for a defined time.

The short ON / OFF delay interval can be defined in the device web administration. It is specified in ms (milliseconds) and rounded up to hundreds of miliseconds (0,1s). This interval can be also defined using some M2M API protocol commands. In that case, it is valid only for a single protocol session (the following short ON / Short OFF command). When the connection is closed or restarted, the interval is reset to the device default value (defined in the web administration for each output).

NETIO PowerPDU 4C and NETIO 4/4All: The "short" delay is protected - the power output will remain in the defined state regardless of any other M2M requests received. During this time, the output state can only be changed by pressing the button on the NETIO device and this action cancel M2M short ON/OFF command for the particular output. Other requests to control the particular output are simply ignored and an ERROR logged with reason rejected in a device Log.

# **Power-Up outputs state**

All outputs are OFF during the first 5 to 30 seconds after power-up (depending on device model). After this time, all outputs are set to the selected state based on its individual settings:

#### • **LAST state**

After a power outage, the NETIO device sets each power output to the last stored state of this one output.

• **ON**

The output is turned ON.

• **OFF**

The output stays OFF.

Note: The function **Scheduler** is checked during Power-Up initialization. When enabled, it can affect one or more power output stated based on current time and date.

> **NETIO PowerPDU 4C** and NETIO 4/4All - Custom based **Lua scripts** can affect output stated too.

# **General NETIO input read features**

## **Input status**

- **0** "open" / **ON**
- **1** "closed" / **OFF**

## **S0 counters**

• Number of S0 impulses / "ON" pulses

# **HTTP(s) port - only NETIO PowerPDU 4C and NETIO 4/4All**

There are 2 different HTTP(s) ports:

- 1) The web administration of the device HTTP(s). Web administration is in the Settings/System (HTTP) or System/Security Settings (HTTPs).
- 2) Separated HTTP(s) port for the M2M API protocols (XML, JSON, CGI). Web administration is in each M2M API protocol settings.

All HTTP(s) protocols (XML / JSON / CGI) share one HTTP(s) port.

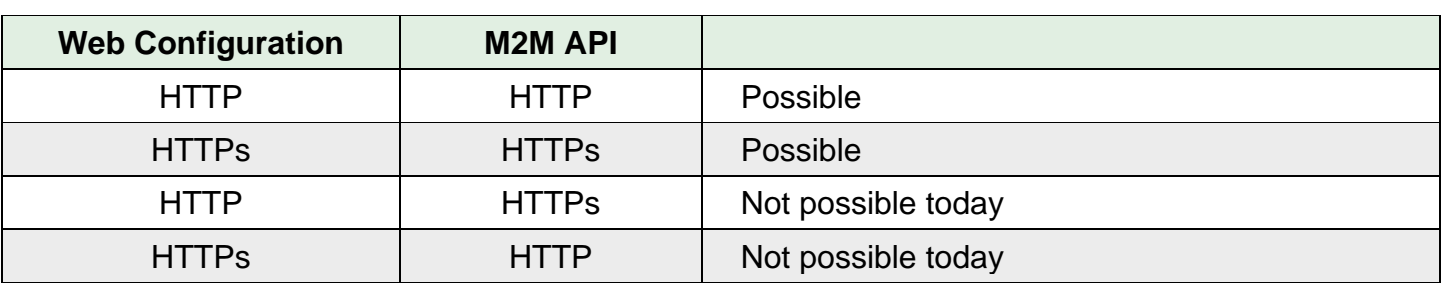

# **Energy metering variables**

Energy metering is available for NETIO PowerPDU 4C, PowerCable, PowerDIN 4PZ and NETIO 4All models.

Parameters for each power output:

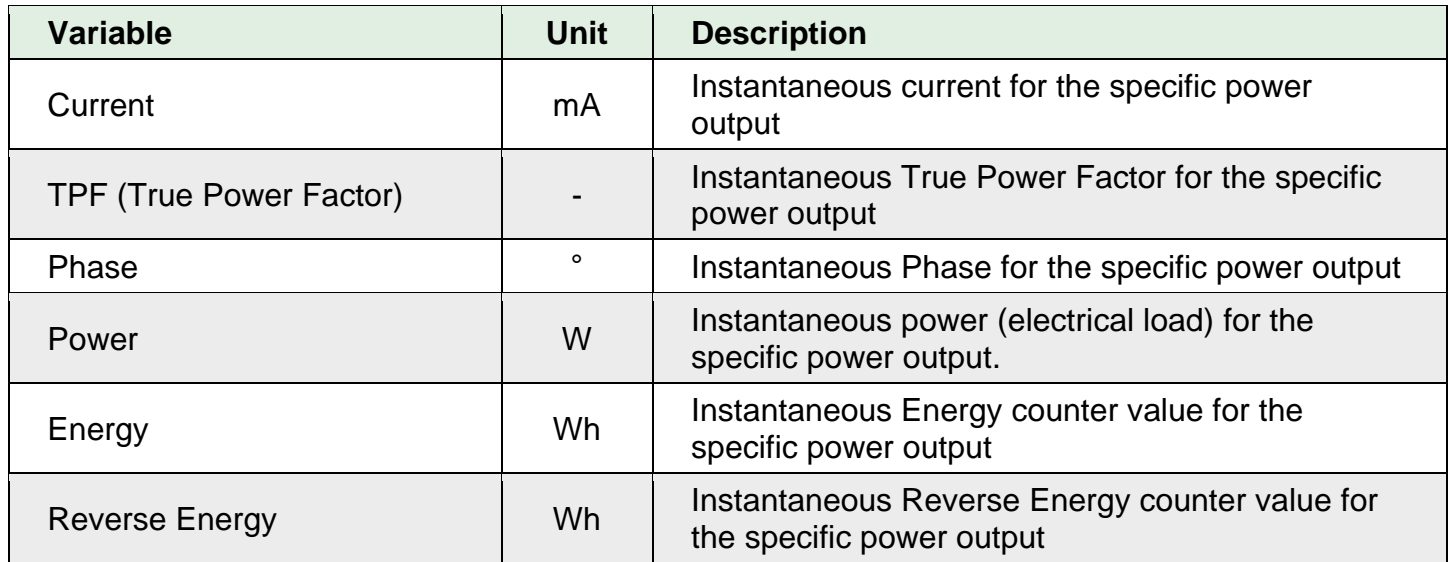

Parameters for the whole NETIO device:

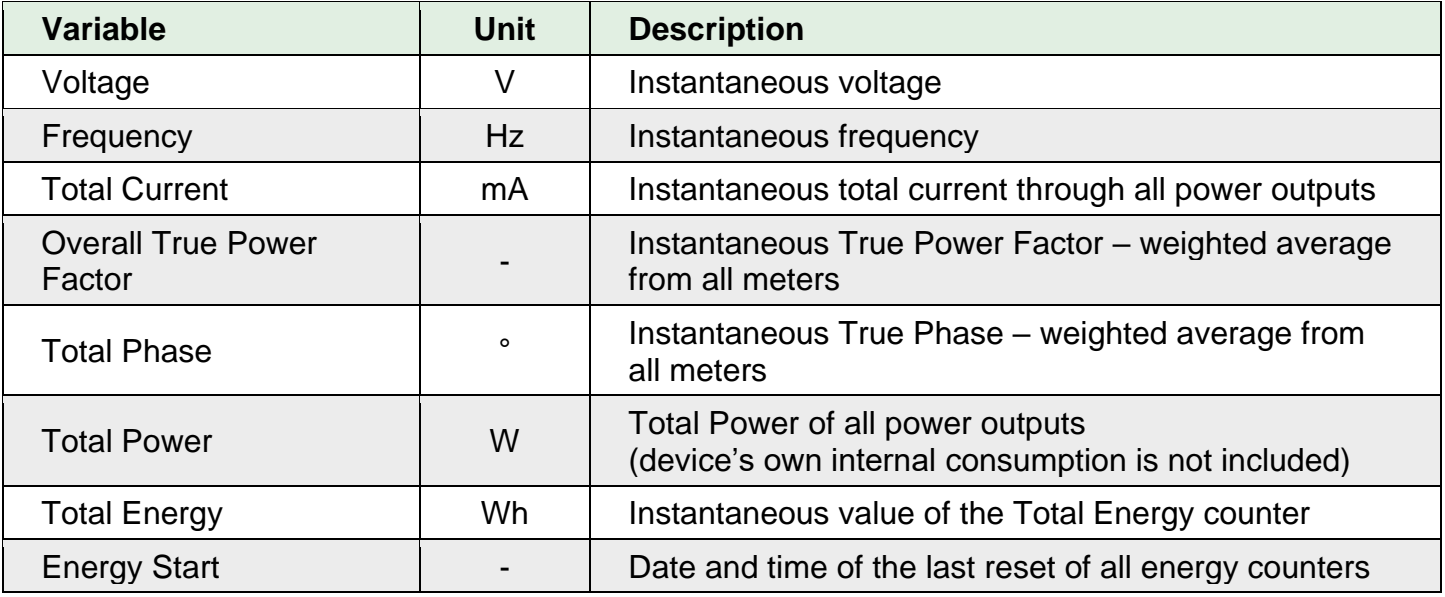

# **NETIO WEB configuration**

M2M API protocols can be enabled and configured only over the web administration – select "M2M API Protocols" in the left-hand side menu and then select the "JSON API" tab.

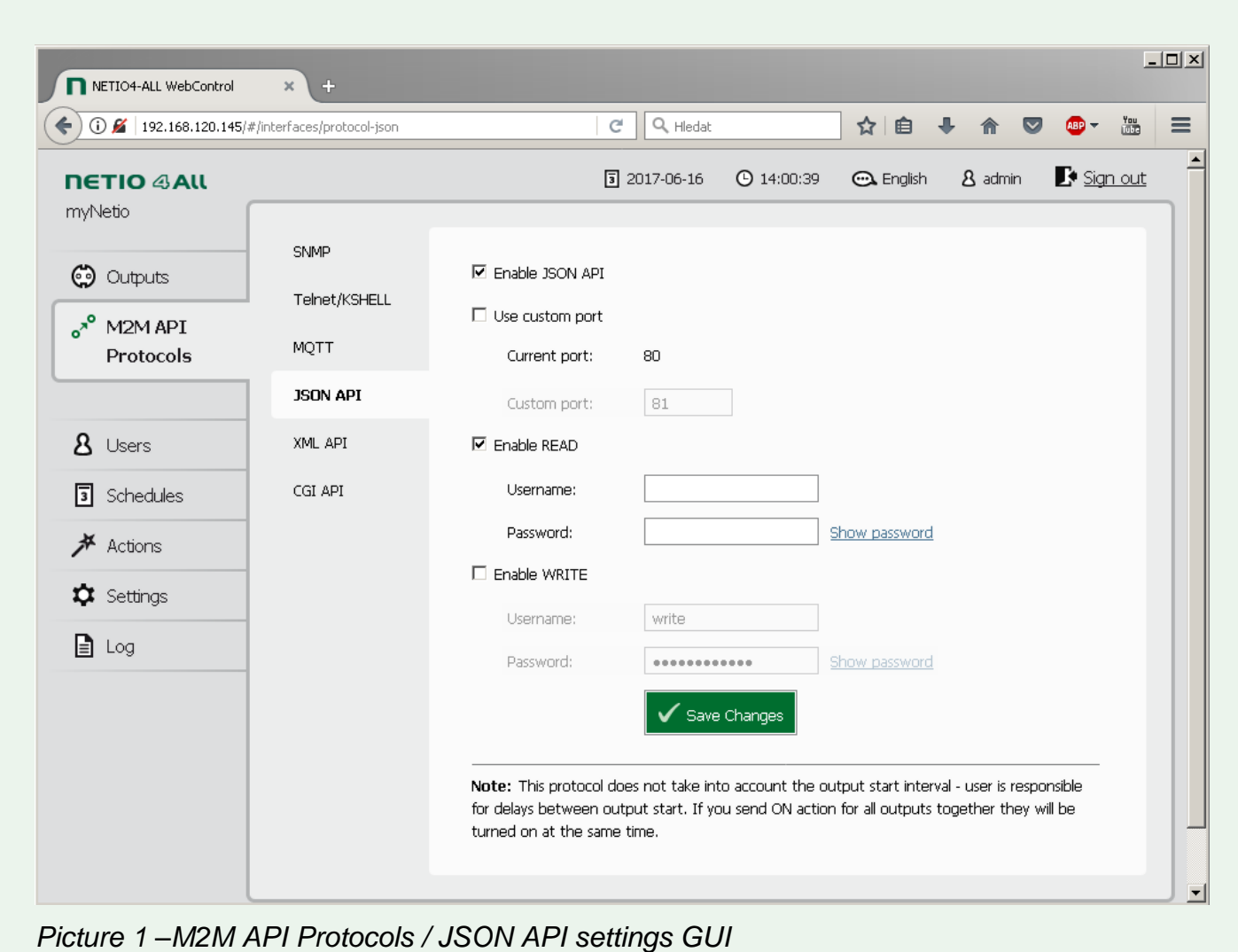

- **Enable JSON API** Enable/disable the M2M API protocol
- **Use custom port** Check to enable custom port setting
	- o **Current port** Currently used port
	- o **Custom port** Custom port set for XML / JSON / CGI API protocols
- **Enable READ** Enable READ functionality
	- o Username / Password for READ
- **Enable WRITE** Enable WRITE functionality
	- $\circ$  Username Username for WRITE
	- o Password Password for WRITE (default: MAC address without colons, lowercase)

#### **Notes**

- **The device webserver is restarted after Saving of JSON API settings.**
- Empty Username and Password means no authentication.
- Credentials are sent in the HTTP header, "Basic authentication" is used. The username and password can be also provided in the URL http(s)://username:password@<netioIP>/netio.json

# **NETIO JSON protocol structure**

JSON standard: RFC4627 JSON Template: 3 Space Tab

# **JSON API – READ (status)**

#### **HTTP(s) GET request or HTTP(s) POST request (no file or empty file)**

#### **GET Request: http(s)://<netioIP>/netio.json**

#### **READ response (status json file):**

```
{
    "Agent": {
       "Model": "PowerDIN 4PZ",
       "Version": "2.5.4",
       "JSONVer": "2.3",
       "DeviceName": "myNetio_10",
       "VendorID": 0,
       "OemID": 0,
      "MAC": "24:A4:2C:33:25:E1",
       "SerialNumber":"24A42C3325E1",
       "Uptime": 110637,
       "Time": "2017-11-03T13:53:38+00:00",
       "NumOutputs": 4
       "NumInputs": 2
    },
    "GlobalMeasure": {
       "Voltage": 235.8,
       "Frequency": 49.9,
       "TotalCurrent": 20,
       "OverallPowerFactor": 0.22,
       "Phase": -42.90,
       "TotalLoad": 1,
       "TotalEnergy": 965,
```

```
 "EnergyStart": "2017-06-23T16:47:53+01:00"
 },
"Outputs":[
    {
       "ID": 1,
      "Name": "output 1",
       "State": 0,
      "Action": 6,
       "Delay": 5000,
       "Current": 0,
       "PowerFactor": 0,
       "Phase":0.00,
       "Load": 0,
       "Energy": 192,
       "ReverseEnergy":0
    },
    {
       "ID": 2,
      "Name": "output 2",
       "State": 0,
      "Action": 6,
       "Delay": 5000,
       "Current": 0,
       "PowerFactor": 0,
       "Phase":0.00,
       "Load": 0,
       "Energy": 80,
       "ReverseEnergy":0
    },
    {
       "ID": 3,
       "Name": "output_3",
       "State": 0,
      "Action": 6,
       "Delay": 5000,
       "Current": 0,
       "PowerFactor": 0,
       "Phase":0.00,
       "Load": 0,
       "Energy": 196,
       "ReverseEnergy":0
```

```
 },
        {
           "ID": 4,
          "Name": "output 4",
           "State": 1,
          "Action": 6,
           "Delay": 5000,
           "Current": 20,
           "PowerFactor": 0.22,
           "Phase": -42.90,
           "Load": 1,
           "Energy": 495,
           "ReverseEnergy":0
        }
    ],
"Inputs":[
     {
          "ID":1,
          "Name":"Input 1",
          "State":0,
          "S0Counter":7
     },
      {
          "ID":2,
          "Name":"Input 2",
          "State":0,
          "S0Counter":0
     }
]}
}
```
#### *Notes:*

- *1) Old firmware versions contains the MAC tag only. When both tags available, use the SerialNumber, it's identical with printed label on the device.*
- *2) Items/values related to metering (Voltage, Frequency, Current, PowerFactor, Load and Energy, etc.) are available only for the NETIO PowerPDU 4C, PowerCable, PowerDIN 4PZ and NETIO 4All models.*
- *3) Returned status netio.json file contains always "Action" with value "6" for all outputs. This value means "ignore" and works as a placeholder. Output state 0 / 1 is in the State value.*

# **Values description**

#### **Global values:**

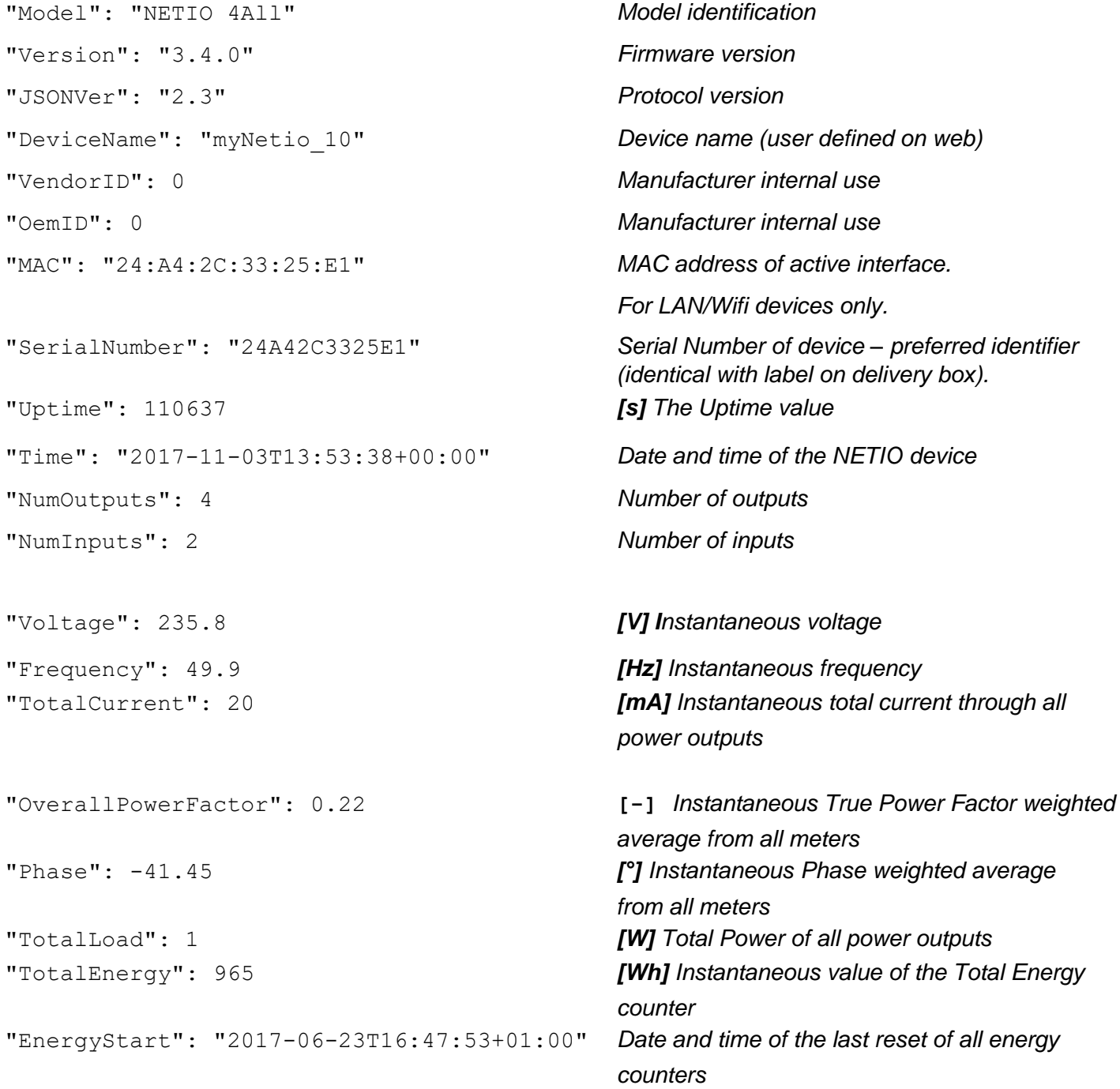

## **Values for specific output (example values below are for output 4):**

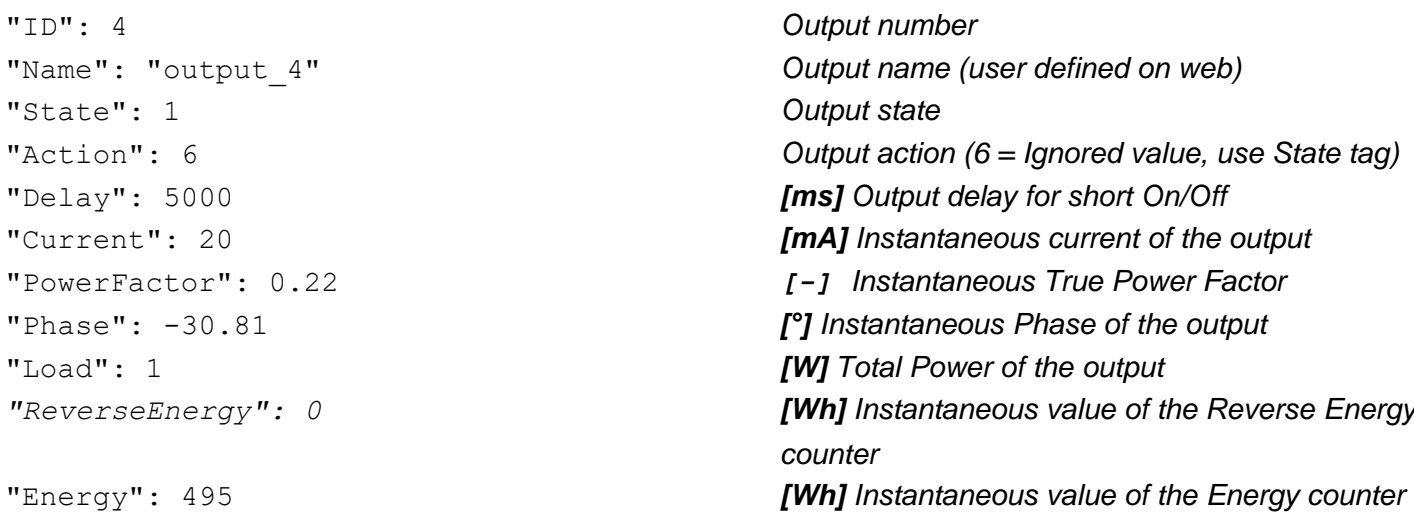

#### **Values for specific input (example values below are for input 2):**

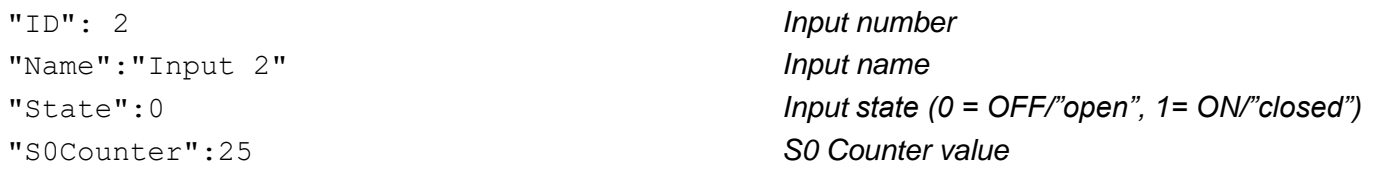

# **JSON API – WRITE (control)**

#### **HTTP(s) POST request**

ID - number of output

Outputs can be controlled by two options:

- **1. Action**:  $0 \text{off}$ ,  $1 \text{on}$ ,  $2 \text{short}$  off,  $3 \text{short}$  on,  $4 \text{to}$  eque,  $5 \text{no}$  change,  $(6 \text{ignore})$
- **2. State**:  $0 \text{off}$ ,  $1 \text{on}$  (Action = 6 required)
- *Note: Action with other value than 6 has higher priority than the State tag. State value is not reflected in case Action = 1 to 5. If you wish to use State tag to control an output, Action = 6 is required*.

A json file can be submitted as complete structure (e.g. previously received status json with modified control functions) or partial structure as shown below.

*If the json & command is accepted, then NETIO returns Status Code "200 OK" and status json file.*

**Send command: http(s)://<netioIP>/netio.json**

#### **Switch Power output 1 to ON by Action tag:**

```
{
    "Outputs":[
        {
            "ID":1,
            "Action":1
        }
    ]
}
```
#### **or (State tag value will not be reflected)**

```
{
    "Outputs":[
        {
            "ID":1,
            "State":0,
            "Action":1
        }
    ]
}
```
#### **or by State tag (Action tag must have value 6)**

```
{
    "Outputs":[
        {
            "ID":1,
            "State":1,
            "Action":6
        }
    ]
}
```
**Switch Power output 2 to ON for 15 seconds, then switch it OFF.** 

```
{
    "Outputs":[
        {
            "ID":2,
            "Action":3,
            "Delay":15000
        }
    ]
}
```
#### **Command to control more outlets:**

Switch Power output 1 to ON, Toggle Output 2 and Switch Output 4 to ON for 15 seconds:

```
{
    "Outputs":[
        {
            "ID":1,
            "Action":1
        },
        {
            "ID":2,
            "Action":4
        },
        {
            "ID":4,
            "Action":3,
            "Delay":15000
        }
    ]
}
```
# **Status codes**

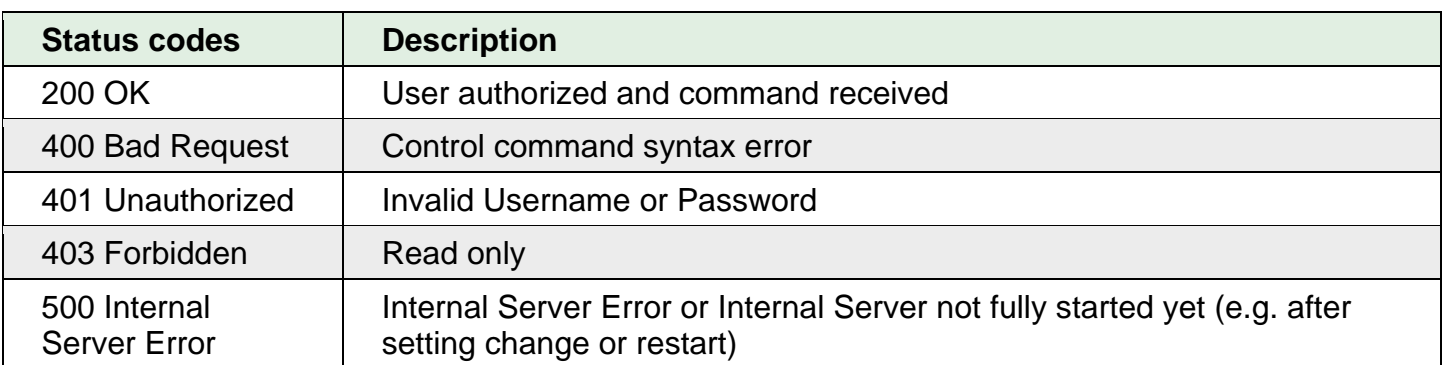

#### **Response syntax for "OK" state:**

Status json file as described above in chapter "NETIO JSON protocol structure" / READ

#### **Response syntax for "Error" state:**

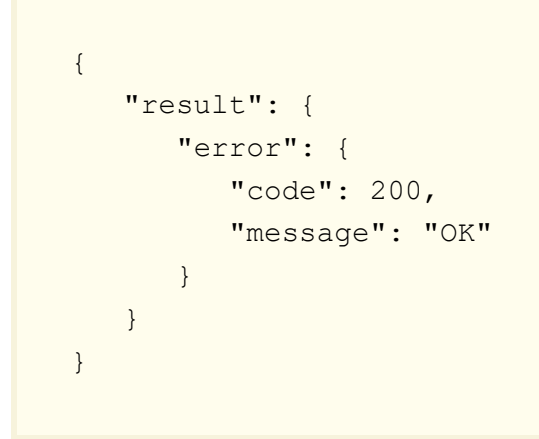

# **HTTPs = secure connection – only NETIO PowerPDU 4C and NETIO 4/4All**

NETIO PowerPDU 4C and NETIO 4/4All device can use secure connection (HTTPs) for web administration and HTTP-based M2M API Protocols (JSON, XML, CGI). This security feature can be enabled in the web administration: Settings / Security Settings. After checking "Turn on secure connection (HTTPS)" and saving the changes, only secured (HTTPS) communication will be available for web and HTTP-based protocols. The port for HTTP-based M2M API protocols remains the same as already set.

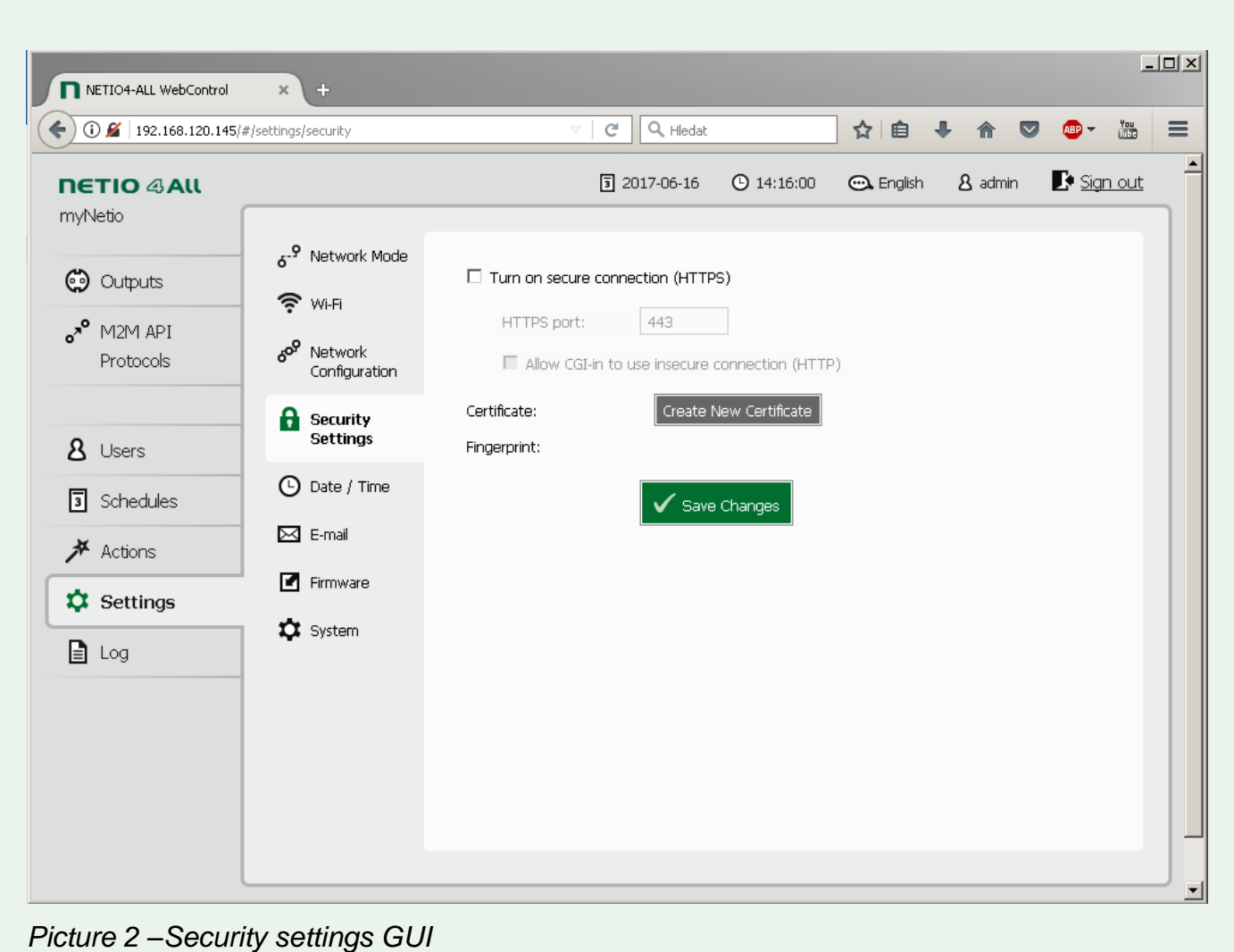

- **Turn on secure connection (HTTPS)** Enable/disable secure connection for web administration and HTTP-based M2M API protocols (JSON, XML, CGI)
- **HTTPS port** Port used for the web administration (M2M API protocols use the port set in M2M Protocol settings)
- **Allow CGI-in to use insecure connection (HTTP)** Enable unsecure connection for CGI-in
- **Create New Certificate** Generates and immediately installs a new certificate.
- **Certificate** Info about certificate validity (certificate is generated with one year validity)
- **Fingerprint** Certificate fingerprint

#### *Notes:*

*1) PowerCable/PowerBox/PowerDIN devices does not support http(s) communication (except internal NETIO Cloud, which uses internal certificates and MQTTs communication, which accepts all certificates).*

## **Examples**

#### **AN21: JSON HTTP(S) protocol to control NETIO 110/230V power sockets (3x REST API)**

The AN21 Application Note shows how to access measurements and control electrical sockets on a NETIO 4x device from thirdparty applications using the JSON protocol. AN21 demonstrates several different ways to control NETIO power sockets by transferring a netio.json file over http.

The first method uses the "Device HTTP(s) File Upload" tool in the device's web interface. The second method transfers the JSON file using a Chrome browser extension. The third method uses CURL (command-line tool) to transfer files over http.

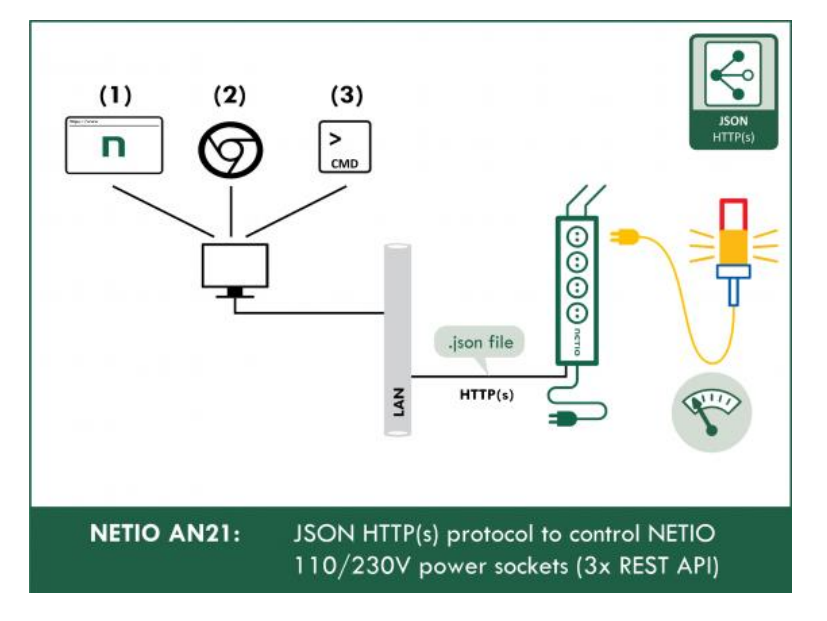

*>> Read the AN21 on [www.netio-products.com](http://www.netio-products.com/)* 

# **NETIO PowerBOX 3Px – listing of the netio.json file**

*Note: In the NETIO PowerBOX 3Px model, there are no metering values available.*

#### **NETIO PowerBOX 3Px – status netio.json file**

```
{
"Agent":{"Model":"3PF","DeviceName":"PowerBOX-
F2","MAC":"24:A4:2C:38:DF:F2","SerialNumber":"24A42C38DFF2","JSONVer":"2.3","Time"
:"1970-01-
01T23:05:55+01:00","Uptime":36355,"Version":"2.5.4","OemID":0,"VendorID":0,"NumOut
puts":3},
"Outputs":[
{"ID":1,"Name":"Power output 1","State":0,"Action":6,"Delay":2020},
{"ID":2,"Name":"Power output 2","State":1,"Action":6,"Delay":2020},
{"ID":3,"Name":"Power output 3","State":1,"Action":6,"Delay":2020}
]}
```
# **NETIO PowerDIN 4PZ – listing of the netio.json file**

*Note: In the NETIO PowerDIN 4PZ model are just 2 from 4 outputs metered.*

#### **NETIO PowerDIN 4PZ – status netio.json file**

```
{
"Agent":{"Model":"4PZ","DeviceName":"powerdin-
4pz","MAC":"24:A4:2C:39:67:17","SerialNumber":"24A42C396717","JSONVer":"2.3","Time
":"2021-03-
24T01:15:32+01:00","Uptime":6020,"Version":"3.0.1","OemID":400,"VendorID":0,"NumOu
tputs":4,"NumInputs":2},
"GlobalMeasure":{"Voltage":241,"TotalCurrent":0,"TotalLoad":0,"TotalEnergy":0,"Ove
rallPowerFactor":0.00,"Frequency":50.07,"Phase":0.00,"EnergyStart":"2020-12-
13T19:34:31+01:00"},
"Outputs":[
{"ID":1,"Name":"Power output 
1","State":0,"Action":6,"Delay":2020,"Current":0,"PowerFactor":1.00,"Phase":0.00,"
Energy":0,"ReverseEnergy":0,"Load":0},
{"ID":2,"Name":"Power output 
2","State":1,"Action":6,"Delay":2020,"Current":0,"PowerFactor":1.00,"Phase":0.00,"
Energy":0,"ReverseEnergy":0,"Load":0},
{"ID":3,"Name":"Free Contact 3","State":0,"Action":6,"Delay":2020},
{"ID":4,"Name":"Free Contact 4","State":1,"Action":6,"Delay":2020}
\frac{1}{2},
"Inputs":[
{"ID":1,"Name":"Intput 1","State":0,"S0Counter":290},
{"ID":2,"Name":"Intput 2","State":0,"S0Counter":1}
]}
```
# **Document history**

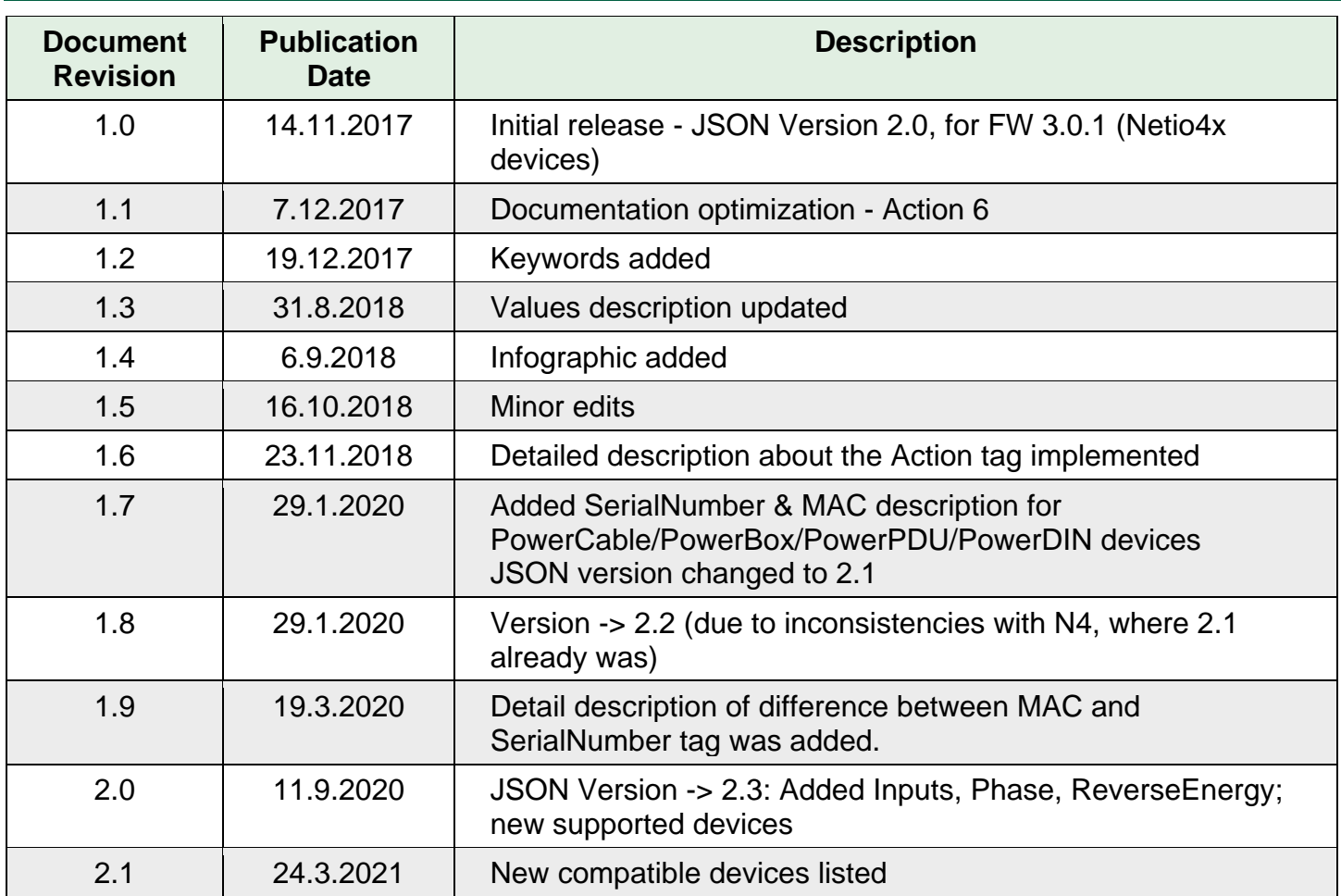